# **Inhaltsverzeichnis**

## **Datei:IM-OE2XZR.pdf**

- [Datei](#page-1-0)
- [Dateiversionen](#page-1-1)
- **•** [Dateiverwendung](#page-2-0)
- [Metadaten](#page-2-1)

<span id="page-1-0"></span>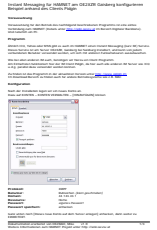

Gehe zu Seite OK

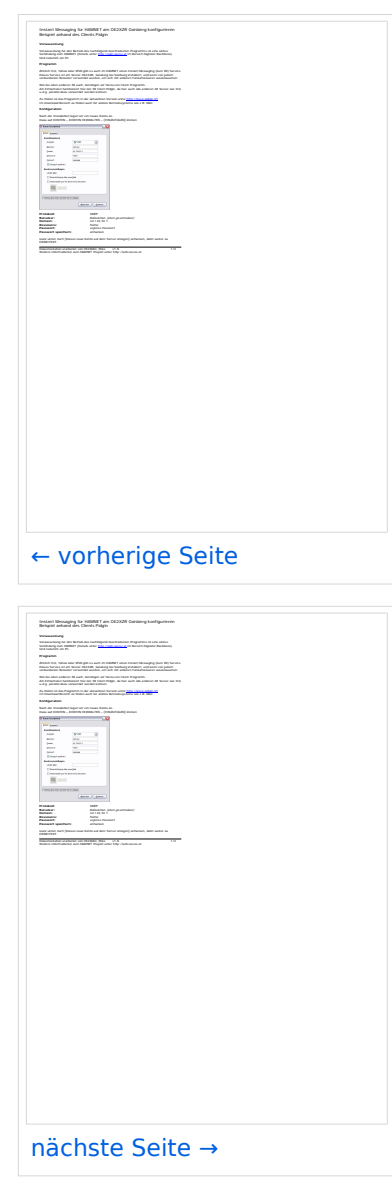

Größe der JPG-Vorschau dieser PDF-Datei: [424 × 600 Pixel](https://wiki.oevsv.at/w/nsfr_img_auth.php/thumb/a/a2/IM-OE2XZR.pdf/page2-424px-IM-OE2XZR.pdf.jpg). Weitere Auflösung: [170 × 240 Pixel.](https://wiki.oevsv.at/w/nsfr_img_auth.php/thumb/a/a2/IM-OE2XZR.pdf/page2-170px-IM-OE2XZR.pdf.jpg)

[Originaldatei](https://wiki.oevsv.at/w/nsfr_img_auth.php/a/a2/IM-OE2XZR.pdf) (1.240 × 1.754 Pixel, Dateigröße: 115 KB, MIME-Typ: application/pdf, 3 Seiten)

IM Instant Messaging Client einrichten mit HAMNET am OE2XZR Gaisberg

### <span id="page-1-1"></span>Dateiversionen

Klicken Sie auf einen Zeitpunkt, um diese Version zu laden.

# **BlueSpice4**

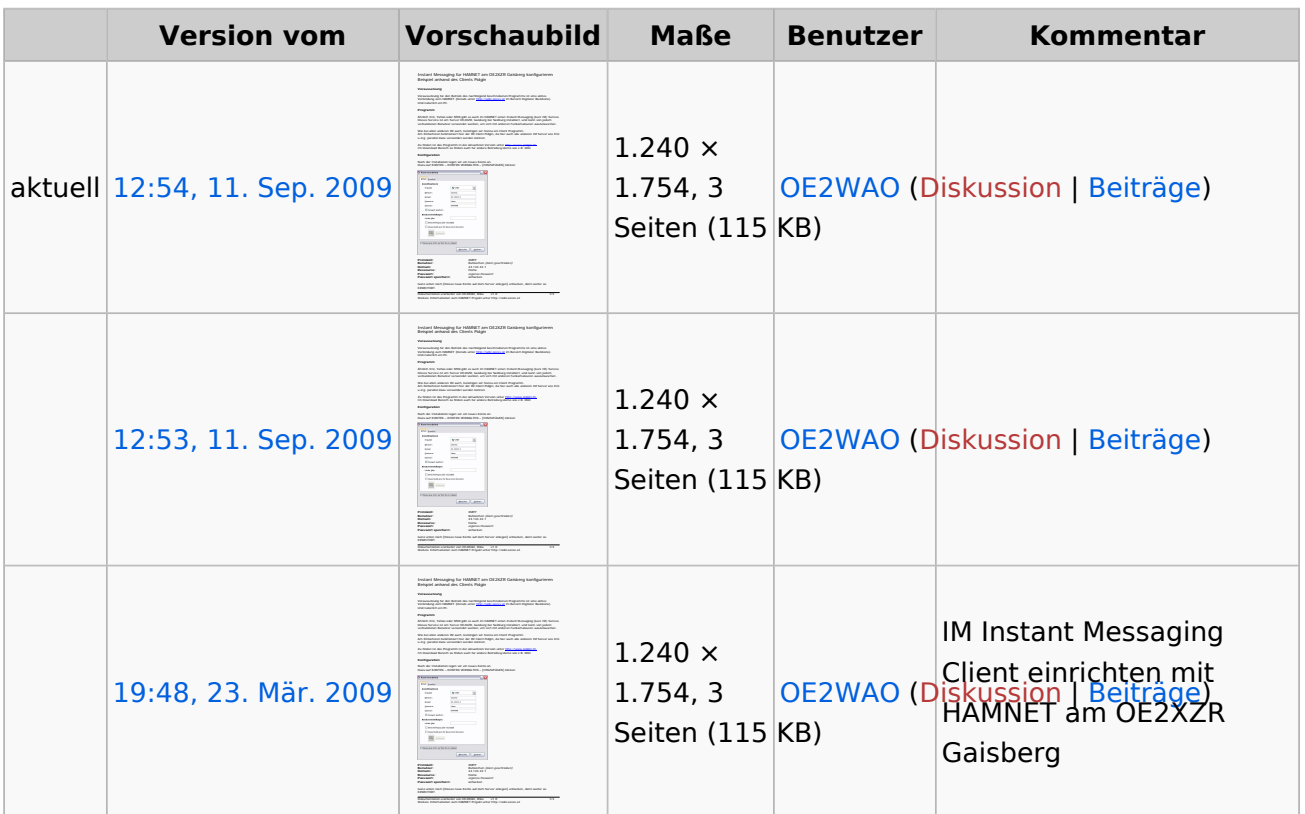

Sie können diese Datei nicht überschreiben.

## <span id="page-2-0"></span>Dateiverwendung

Die folgende Seite verwendet diese Datei:

[Teststellungen Gaisberg Gernkogel](https://wiki.oevsv.at/wiki/Teststellungen_Gaisberg_Gernkogel)

### <span id="page-2-1"></span>Metadaten

Diese Datei enthält weitere Informationen, die in der Regel von der Digitalkamera oder dem verwendeten Scanner stammen. Durch nachträgliche Bearbeitung der Originaldatei können einige Details verändert worden sein.

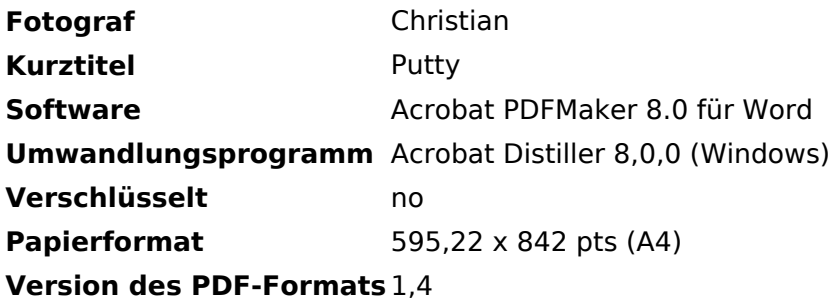